## Creating a VM instance from an existing instance

You can create an instance from an existing instance by going to the **VM instance details** page of the Google Cloud Console [\(https://console.cloud.google.com/\)](https://console.cloud.google.com/). When you create an instance by clicking **Create similar**, the Cloud Console [\(https://console.cloud.google.com/\)](https://console.cloud.google.com/) creates an instance with the same configuration as the source instance but does not copy any data stored on the persistent disks or the existing instance.

## **Restrictions**

You can only use this feature in the Cloud Console; this feature is not supported in the gcloud tool or the API.

## Creating a similar instance

- 1. Go to the VM instances page. Go to the VM instances page [\(https://console.cloud.google.com/compute/instances\)](https://console.cloud.google.com/compute/instances)
- 2. Click the name of the instance you want to clone. The **VM instance details** page opens.
- 3. In the toolbar at the top of the **VM instance details** page, click **Create similar**.

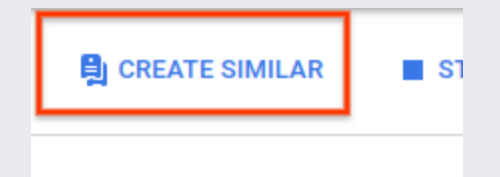

The Cloud Console copies the configuration and opens the **Create an instance** page.

- 4. In the **Create an instance** page, customize your new instance. For information about the settings, see the **Console** tab in Creating an instance from an image [\(/compute/docs/instances/create-start-instance#startinginstancewithimage\)](https://cloud.google.com/compute/docs/instances/create-start-instance#startinginstancewithimage).
- 5. When you have finished, click **Create**.

## What's next

- Add persistent disks [\(/compute/docs/disks/add-persistent-disk\)](https://cloud.google.com/compute/docs/disks/add-persistent-disk) to your new instance.
- Transfer files (/compute/docs/instances/transfer-files) to your new instance.
- Create an instance from an image [\(/compute/docs/instances/create-start-instance#startinginstancewithimage\)](https://cloud.google.com/compute/docs/instances/create-start-instance#startinginstancewithimage).
- Create an instance from an instance template [\(/compute/docs/instances/create-vm-from-instance-template\)](https://cloud.google.com/compute/docs/instances/create-vm-from-instance-template).
- Connect to your instance [\(/compute/docs/instances/connecting-to-instance\)](https://cloud.google.com/compute/docs/instances/connecting-to-instance).

Except as otherwise noted, the content of this page is licensed under the Creative Commons Attribution 4.0 License [\(https://creativecommons.org/licenses/by/4.0/\)](https://creativecommons.org/licenses/by/4.0/), and code samples are licensed under the Apache 2.0 License [\(https://www.apache.org/licenses/LICENSE-2.0\)](https://www.apache.org/licenses/LICENSE-2.0). For details, see the Google Developers Site Policies (https://developers.google.com/site-policies). Java is a registered trademark of Oracle and/or its affiliates.

Last updated 2020-07-30 UTC.